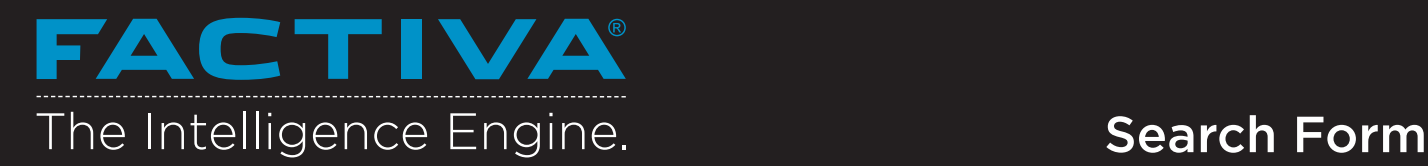

Retrieve precise search results using the Search Form. This interface guides you through building searches just like an information professional.

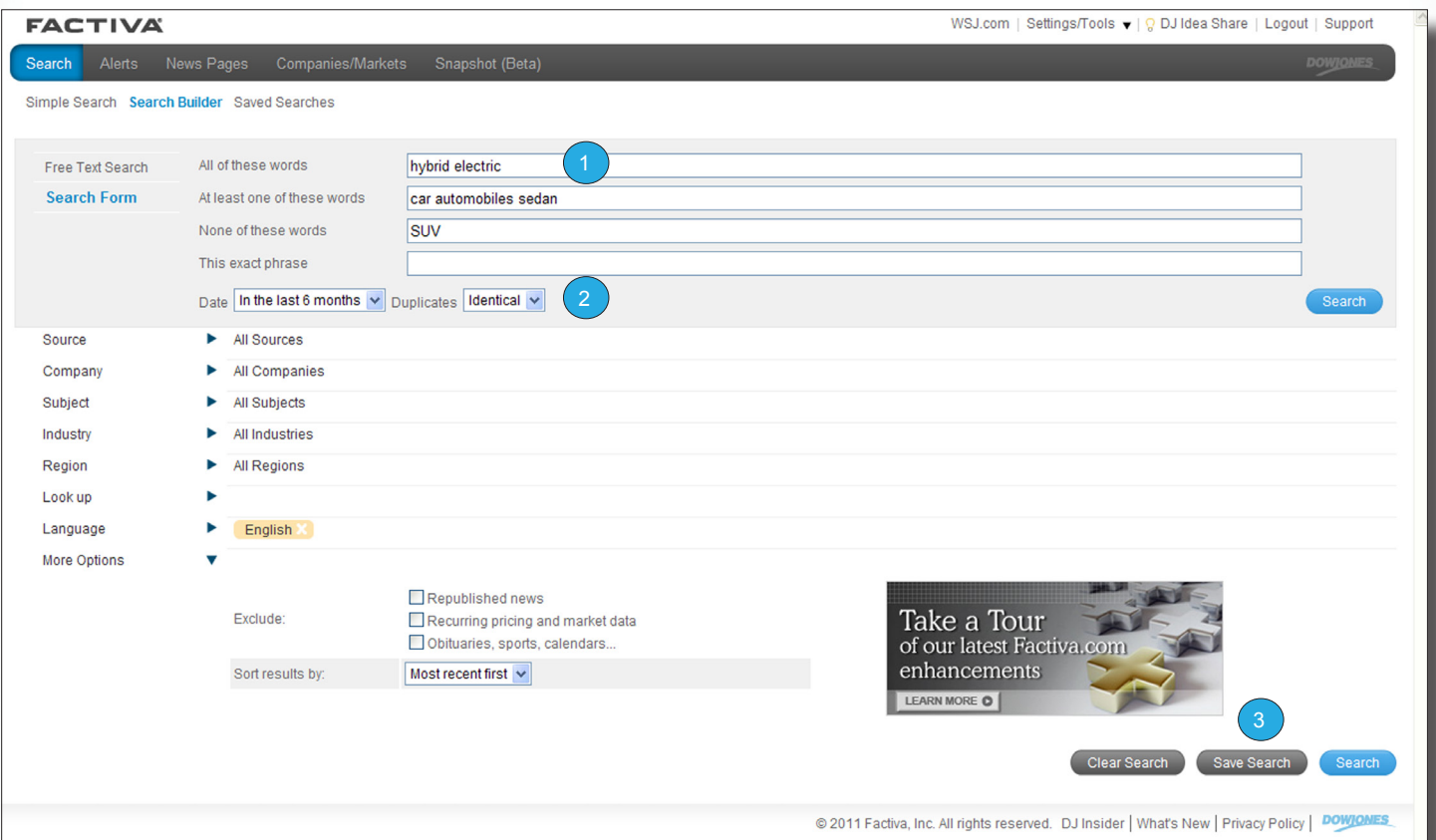

1 Search Form Fields (2)

All of these words: Terms entered here must appear in each of your results.

At least one of these words: One or more of the terms entered here must appear in each of your results.

None of these words: None of the terms entered here should appear in your results

This exact phrase: Enter a single phrase that should be in all results.

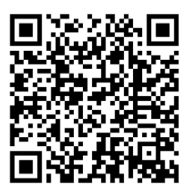

Scan me with your smartphone to learn more.

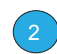

3

## Identify Duplicate Articles

Read only the unique stories that add critical intelligence to your understanding of a topic by selecting one of the Duplicate Article settings. Clearly identified duplicate articles will appear within your headline pages always remaining accessible to you.

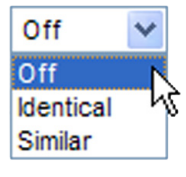

### Save Search

Save time by using Save Search to store up to 25 full search queries, including your keywords, sources and Dow Jones Intelligent Indexing™ selections. Searches can be run any time in the future from Saved Searches.

# FACTIVA The Intelligence Engine.

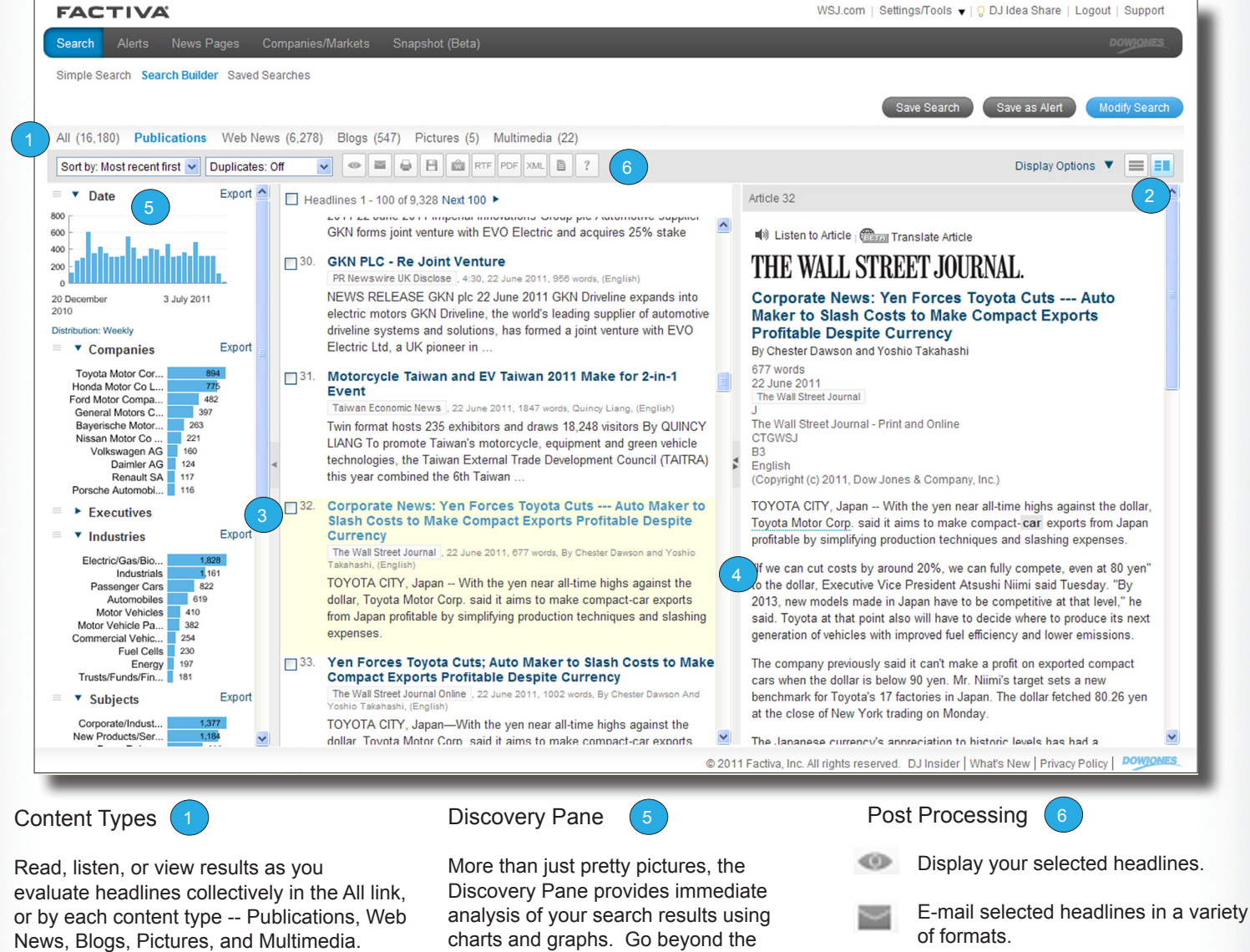

Expose, Collapse, and Re-size Frames

Customize what you see and how much you see with your frames options.

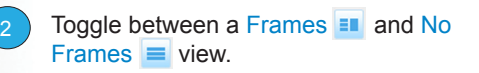

- Collapse or expose the analysis of the entire Discovery Pane or an individual component. 3
- Re-size your article frame to maximize your viewing window. 4

Date: A timeline breakdown of the number of articles matching your search.

analysis and use Discovery to filter and

target your results.

Companies: Ten most mentioned companies.

Executives: Ten most mentioned Executives.

Subjects: Ten most common subjects.

Industries: Ten most mentioned industries.

Sources: Ten most common publications.

Keywords: Most mentioned keywords or phrases in the first 100 articles.

Regions: Ten most mentioned regions.

Formats selected headlines for printing in a new browser window.

- Formats selected headlines for saving in a new browser window.
- Store and share headlines organized by topic or project.
- Export selected headlines or articles to **RTF** your word processor.
- Export selected headlines or articles to Adobe® Reader® for a presentationready format.
- Use this format to republish content to XML other communication tools.

Build and disseminate newsletters onthe-fly in multiple formats to share with your audience.

Regions: Ter<br>- Need More Anowers? Leg in to Feative and elick Su

**Need More Answers?** Log in to **Factiva** and click Support in the upper-right-hand corner for more answers, faster.

**DOWJONES** A NEWS CORPORATION COMPANY